# BellKeeper<sup>TM</sup> TA-100A Schedule Based Message Announcer

User's Manual
First Edition

(c) 2017 - 2018 Eletech Enterprise Co. Ltd. All Rights Reserved

# **Table of Contents**

| Overview                      | 1  |
|-------------------------------|----|
| Examine Package Contents      | 2  |
| Quick System Test             | 2  |
| LCD & Push Buttons            | 3  |
| Controls & Connectors         | 4  |
| Install Hardware              | 5  |
| Create Schedule File          | 6  |
| Event - Play Single           | 8  |
| Event - Play Group            | 9  |
| Event - Loop Single           | 10 |
| Event - Loop Group            | 11 |
| Event - Page Single           | 12 |
| Event - Page Group            | 13 |
| Evnet - Stop                  | 14 |
| Event - Background Music      | 15 |
| Convert/Reverse Schedule File | 16 |
| Emergency Broadcast           | 17 |
| Sound Files & SD Card         | 18 |
| Power Up                      | 19 |
| Set Date & Time               | 20 |
| Trouble Shooting              | 21 |
| Technical Specifications      |    |

### Overview

The BellKeeper™ TA-100A is a schedule based message announcer that plays pre-recorded MP3 files at scheduled times of the day through either an external power amplifier (such as a PA system) or, with the integrated telephone interface, a PBX phone system.

By using a simple text editor, the user can create playback schedules based on weekdays (e.g. one for Monday & Tuesday, one for Wednesday...) as well as user defined holiday schedules (e.g. 1/1, 7/4...) overriding weekday schedules if there are conflicts.

Message playback can be arranged in a number of ways, such as single file single play, single file multiple play, multiple files single play, and multiple files multiple play.

It is possible to play background music whenever the system is not playing audio. The background music can come from either an external source such as satellite radio, or a group of pre-recorded sound files stored on the SD card.

The system supports emergency message broadcasting by providing a hardware trigger input for emergency events such as fire and safety alerts.

In order for telephone paging to work the PBX phone system must have paging support, as well as an analog port for the TA-100A to connect with.

Installing and operating the system is very easy, just follow this manual and complete these steps:

Examine Package Contents
LCD & Push Buttons
Controls & Connectors
Install Hardware
Create Schedule File
Convert Schedule File
Emergency Broadcast
Sound Files & SD Card
Power Up
Set Date & Time
Trouble Shooting

BellKeeper is a trademark of Eletech Enterprise Co. Ltd.

# **Examine Package Contents**

The TA-100A package contains:

### QTY ITEM DESCRIPTION

- 1 TA-100A unit
- 1 Power Adaptor
- 2 Audio Patch Cord, RCA to 3.5mm (mono)
- 1 Audio Patch Cord, 3.5mm to 3.5mm (mono)
- 1 System SD Card
- 1 User's Manual

If any item is missing or broken upon opening of the package, please contact your dealer immediately.

The following items are not included but may be needed:

- Audio patch cords of other types
- Telephone cord (for phone paging)

### System SD Card

The included System SD Card contains the following files:

- MakeTAS.exe conversion program
- DTMF touch tone files (TT\*.mp3)
- Sample schedule file
- Sample sound files
- A PDF version of this manual

Please back up the files to a safe place in case the original should be lost.

# **Quick System Test**

- 1. Insert the system SD card into the unit (if it's not already installed).
- 2. Connect the power adaptor to the unit and plug it into a wall outlet.
- 3. If the LCD does not light up, turn on the power by turning the Volume dial on the left side of the unit. The LCD will display a "SELF TESTING..." message briefly and then the main menu.
- 4. Turn on the internal speaker by pressing & locking down the SPKR button on the top panel. You should be able to hear the sample background music. If not, turn up the volume by turning the Volume dial.

# **LCD & Push Buttons**

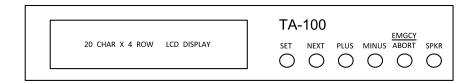

**SET** Enter/exit the setup mode.

**NEXT** (Setup Mode) Move to the next setup item.

**PLUS** (Setup Mode) Increase the value.

**MINUS** (Setup Mode) Decrease the value.

**ABORT** (Setup Mode) Exit setup without saving changes.

**EMGCY** (Operation Mode) Function as the emergency trigger button.

**SPKR** Toggle the internal speaker on and off. This button does not affect

the audio outputs.

The ABORT/EMGCY button serves as an ABORT button in the setup mode, and the emergency trigger in the operation mode.

As the ABORT button, it exits the setup mode without saving changes.

As the emergency trigger button, it serves the same function as the external emergency trigger input. See *Emergency Broadcast* for detailed descriptions.

# **Controls & Connectors**

A description of controls & connectors:

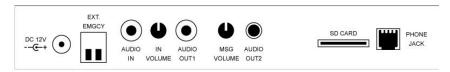

### **DC 12V**

Use factory supplied power adaptor only.

### **EXT. EMGCY**

Emergency trigger input, dry contact closure. See *Emergency Broadcast* for detailed descriptions.

### **AUDIO IN**

An external audio (e. g. background music) can be fed into the system via this RCA jack. The external audio will be played through the system when there is no event, and muted when the system executes events. If the external audio is stereo, a stereo-to-mono patch cord may be used to mix stereo into mono.

### **IN VOLUME**

This pot adjusts the volume of the external audio fed through the AUDIO IN.

### **AUDIO OUT1**

This RCA jack outputs balanced mono audio.

### **MSG VOLUME**

This pot adjusts the volume of the sound files played from the SD card, including the touch tones for phone dialing. If this volume is set too low, phone dialing may not work.

### **AUDIO OUT2**

This 3.5mm jack outputs unbalanced (single ended) mono audio.

### **SD CARD**

Supported memory card types are SD (2GB max.) and SDHC (32GB max.).

### **PHONE JACK**

If phone paging is needed, connect the unit to a dedicated analog port on the PBX phone system with a regular RJ-11 telephone cord.

### **VOLUME**

Located on the side of the unit, it adjusts the volume of the internal speaker. It also turns the power on and off.

# **Install Hardware**

Install hardware according to the typical connection diagram shown below. Note that not all connections are necessary, some are optional.

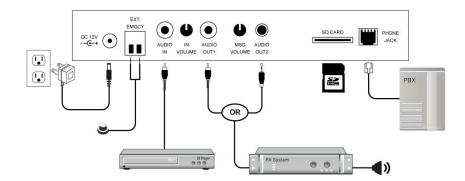

### **Create Schedule File**

The system operates according to a schedule file created with a text editor such as Microsoft Notepad, Wordpad or Word. The file must be saved as a plain text file or it may not work properly. Text is case insensitive.

The schedule file consists of a list of event groups. An event group consists of a header followed by an event list. There are two kinds of headers: weekday header and holiday header. An event group is called a weekday group if it has a weekday header, or a holiday group if it has a holiday header.

For example, the following weekday group is for Wednesday and Saturday.

# [WED, SATURDAY] event list

Note that only the first 3 letters of the weekday's name is necessary, but a full name does not hurt.

The following holiday group is for 1/1 and 12/25:

# [1/1, 12/25] event list

A holiday group always takes priority over a weekday group. For example, in the example above 12/25 will follow the holiday schedule instead of the weekday schedule.

If a weekday or a holiday appears in multiple group headers, its events will include all those groups. However, if more than one event have the same time then only the first occurrence will be executed.

An event list is a list of events, with one event per line. Events do not need to be listed in any particular order.

An event consists of a time in the 24-hour format (HH:MM:SS) and a command, separated by an equal (=) sign. For example, the following event list plays file ABC one time at 8 AM, and file XYZ two times at 5 PM.

8:00:00=PLAY ABC 17:00:00=PLAY XYZ X 2

If two or more events for the same weekday/holiday have the same time, only the first occurrence will be executed.

The system can execute only one event at a time. If the time comes for a new event while the previous event has not finished, the system will stop the old event and start the new event immediately.

The schedule file must be converted to a TAS file before copying to the SD card. See **Convert Schedule File** for details.

# Schedule File Example

[MON, TUE, WED, THU, FRI] 12:00:00=PLAY LUN X 3 13:00:00=PLAY ON2 08:00:00=PLAY ON1 17:00:00=PLAY OFF x 3

[SAT] 08:00:00=PLAY ON1 12:00:00=PLAY OFF X 3

[MONDAY] 09:00:00=PLAY L\*\* 10:00:00=PLAY ABC X 12

[1/1, 12/25] 08:00:00=LOOP HOL 08:01:00=STOP 10:00:30=PAGE <34> HOL X 2 12:00:00=PLAY G\*\* X 2

### Notes:

- 1. Events in the first group are not listed in chronological order, which is fine.
- 2. There is no schedule for Sunday, which is fine.
- 3. Monday has additional events in a later group, which is fine as long as every event has a unique time. If more than one event have the same time then only the first occurrence will be executed.

# **Event - Play Single**

Play a single file one time or multiple times.

### **SYNTAX**

HH:MM:SS=PLAY *filename* X *play\_times* 

### filename

First three letters of the filename. Special characters are not allowed. Be sure not to have multiple files with the same first three letters. The system will fail the power-up self test if the file is missing.

# play\_times

*Number of times (1 - 15) to play. This parameter is optional.* 

### **Play Single One Time**

8:00:00=PLAY ABC

Play file ABC one time. LCD example shows playing file ABC.

TUESDRY 2016/10/25 08:00:01 \*PLRYING RBC 1/1

# **Play Single Multiple Times**

08:00:00=PLAY XYZ X 6

Play file XYZ 6 times. LCD example shows playing file XYZ for the third time.

TUESDRY 2016/10/25 08:00:25 \*PLRYING XYZ 3/6

# **Event - Play Group**

Play a group of files one time or multiple times.

### **SYNTAX**

HH:MM:SS=PLAY group\_name\*\* X play\_times

### group\_name

One letter group name. For example, if the group name is G then the system will play G01, G02, G03... up to G99, or until the sequence is broken. For example, if G04 is not there then G05, G06... will not be played. The system will fail the power-up self test if a group's first file (01) is missing.

### play\_times

*Number of times (1 - 15) to play. This parameter is optional.* 

### **Play Group One Time**

8:00:00=PLAY H\*\*

Play group H one time starting from file H01. LCD example shows playing file H03.

TUESDRY 2016/10/25 08:00:39 \*PLRYING HO3 1/1

# **Play Group Multiple Times**

08:00:00=PLAY X\*\* X 12

Play group X 12 times. LCD example shows playing file X02 for the 5th time.

TUESDRY 2016/10/25 08:02:18 \*PLRYING XO2 5/12

# **Event - Loop Single**

Loop play a single file until interrupted by the ABORT button or the next event (which can be the STOP event or any other event).

### **SYNTAX**

HH:MM:SS=LOOP *filename* 

### filename

First three letters of the filename. Special characters are not allowed. Be sure not to have multiple files with the same first three letters. The system will fail the power-up self test if the file is missing.

### **Loop Single**

8:00:00=LOOP COM Loop play file COM. LCD example shows looping file COM.

TUESDAY 2016/10/25 08:00:26

\*LOOPING COM

# **Event - Loop Group**

Loop play a group until interrupted by the ABORT button or the next event (which can be the STOP event or any other event).

### **SYNTAX**

HH:MM:SS=LOOP group\_name

### group\_name

One letter group name. For example, if the group name is G then the system will play G01, G02, G03... up to G99, or until the sequence is broken. For example, if G04 is not there then G05 ... will not be played. The system will fail the power-on self test if a group's first file (01) is missing.

### **Loop Group**

8:00:00=LOOP 3\*\*

Loop play group 3 starting from file 301. LCD example shows playing file 302 within the group.

TUESDAY

2016/10/25 08:00:53

\*L00PING 302

# **Event - Page Single**

Dial a paging code and play a file one or more times through the phone interface. During this event both AUDIO OUT1 and AUDIO OUT2 are muted. The file automatically starts to play 2 seconds after the code is dialed.

Most phone systems have a code for paging a group of extensions, and another for paging all extensions. The message is automatically played through the speakerphone without the callee picking up the phone.

If this event is used to call a single extension the callee must pick up the phone in 2 seconds in order to hear the message from the beginning. In this case the event is often set up to play the file multiple times.

### **SYNTAX**

HH:MM:SS=PAGE code> filename X play\_times

### paging\_code

The extension number to page. Maximum 4 digits.

### filename

First three letters of the filename. Special characters are not allowed. Be sure not to have multiple files with the same first three letters. The system will fail the power-up self test if the file is missing.

### play\_times

Number of times (1 - 15) to play. This parameter is optional.

### **Page Single One Time**

8:00:00=PAGE <34> ABC

Page extension 34 and play file ABC one time. LCD examples shows paging first then playing file ABC.

| TUESDAY<br>2016/10/25 | 08:00:01 |
|-----------------------|----------|
| *PRGING 34            |          |

| TUESDRY<br>2016/10/25 | 08:00:12 |
|-----------------------|----------|
| *PLAYING ABC          | 1/1      |

### **Page Single Multiple Times**

08:00:00=PAGE <34> R05 X2

Page extension 34 and play file R05 two times. LCD examples shows paging first then playing file R05 for the 1st time.

| TUESDRY<br>2016/10/25 | 08:00:01 |
|-----------------------|----------|
| *PRGING 34            |          |

| TUESDAY<br>10/25/2016 | 08:00:12 |
|-----------------------|----------|
| PLAYING ROS           | 1/2      |

# **Event - Page Group**

Dial a paging code and play a group of files one or more times through the phone interface. During this event both AUDIO OUT1 and AUDIO OUT2 are muted. The files automatically start to play 2 seconds after the code is dialed.

Most phone systems have a code for paging a group of extensions, and another for paging all extensions. The message is typically played through the speakerphone without the callee picking up the phone.

If this event is used to call a single extension the callee must pick up the phone in 2 seconds in order to hear the message from the beginning. In this case the event is often set up to play the file multiple times.

### **SYNTAX**

HH:MM:SS=PAGE < paging\_code > group\_name \*\* X play\_times

### paging\_code

The extension number to page. Maximum 4 digits.

### group\_name

One letter group name. For example, if the group name is G then the system will play G01, G02, G03... up to G99, or until the sequence is broken. For example, if G04 is not there then G05, G06... will not be played.

### play\_times

Number of times (1 - 15) to play. This parameter is optional.

### **Page Group One Time**

8:00:00=PAGE <34> H\*\*

Page extension 34 and play group H one time. LCD examples shows paging first then playing file H01.

| TUESDRY<br>2016/10/25 | 08:00:01 |
|-----------------------|----------|
| *PAGING 34            |          |

| TUESDRY<br>2016/10/25 | 08:00:12 |
|-----------------------|----------|
| *PLAYING HO1          | 1/1      |

### **Page Group Multiple Times**

08:00:00=PAGE <34> H\*\* X 12

Page extension 34 and play group H 12 times. LCD examples shows paging first then playing file H01 for the 1st time.

TUESDRY 2016/10/25 08:00:01 \*PRGING 34

TUESDRY 2016/10/25 08:00:09 \*PLRYING HO1 1/12

# **Event - Stop**

Stop the current event if any. It is often used to stop a LOOP event, but can be used to stop any event.

### **SYNTAX**

HH:MM:SS=STOP

The STOP event does not display anything on the LCD.

There is no need to STOP a current event immediately before the next event because the next event will stop the current event anyway. For example:

08:00:00=LOOP A08 08:59:59=STOP (this event is unnecessary)

09:00:00=LOOP A09

# **Event - Background Music**

Background music is an event that does not need to be listed in the schedule file. It is automatically enabled by the presence of BGM files.

BGM files are files named 001, 002... up to 099. If they are present on the SD card then the system will automatically play them whenever it's not executing events. The BGM files will be played sequentially starting from 001, up to 099 or the last file before the sequence is broken. Then it will restart from 001 again. For example, if file 007 does not exist then file 001 will restart after file 006 is played even if file 008 exists.

If file 001 does not exist then background music is disabled, even if files 002, 003... and etc. exist.

LCD example shows playing BGM file 001.

TUESDAY 2016/10/25 08:03:24 \*PLAYING 001 8GM

Instead of playing BGM files for background music, the system can play an external audio source (e.g. satellite music) via the AUDIO IN jack. The external audio source will be muted automatically during event execution.

If both the external audio source and the BGM files are present, they will be played at the same time.

# Convert/Reverse Schedule File

A schedule file in the text format must be converted to a TAS file in order for the system to use. The conversion does the following:

- Syntax is checked and errors are pointed out.
- File is converted from text to data.
- Sze of the converted file is checked and an error given if it's too big.

The conversion is done by using the MakeTASprogram found on the included System SD Card. This Windows program needs no installation - just copy it to a folder and execute it from there.

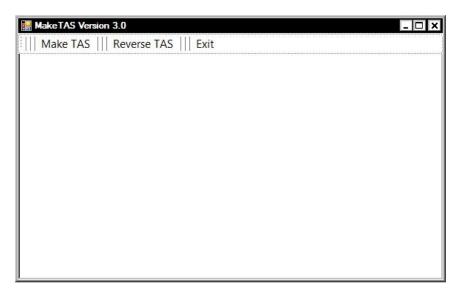

Click [Make TAS], navigate to and open the schedule file. The TAS file will then be generated and placed in the same folder if there are no errors. The TAS file has the same filename as the schedule file but with TAS\_ added to the beginning. For example, the TAS file for abc.txt is TAS\_abc.txt. Note that although the TAS file has a txt file type it's not a text file anymore.

Error messages will be given for syntax errors and file size over-limit.

The TAS file should be copied along with message files to the SD card, but the original schedule file does not need to be copied.

Click [Reverse TAS] if you want to convert a TAS file back to a schedule file. Just navigate to and open the TAS file.

# **Emergency Broadcast**

Activated via either the ABORT/EMGCY button or the external emergency trigger input the system will stop the current event (if any) and operate in one of the following ways:

### **Play Emergency File Through The Audio Outputs**

If a file named EMGmp3 is found on the SD card then the system will play the file through the audio outputs. The message will repeat for as long as the trigger is active.

### Play Emergency File Through The Phone Interface

If a file named EMG#code.mp3 is found on the SD card, where code is a number of up to 4 digits, then the system will page the code and play the file through the phone interface. For example, if the filename is EMG#34.mp3 then the system will first dial 34, wait 2 seconds (this delay is fixed at 2 seconds) and then play the file through the phone interface one time. The audio outputs will be muted at the same time for the emergency message to play through the phone interface only.

### Route External Audio (AUDIO IN) To The Audio Outputs

If no emergency message file is found on the SD card then the system will simply route the external audio (from AUDIO IN) to the audio outputs for as long as the input is triggered.

The emergency broadcast can be triggered by a variety of devices such as push button switches, fire/security alarms and motion sensors. Just make sure the trigger signal is a normally open dry contact closure.

# Sound Files & SD Card

### **Sound Files**

Only MP3 files are accepted as sound files. Sound files in other formats must be converted to MP3. Stereo files will have the left & right channels internally mixed together since the output is monaural only.

Keep the first 3 characters of a filename unique since it is used by the system for identification. These 3 characters should not contain any space. Avoid using the following names that are reserved by the system:

EMG - emergency message file 001 ~ 099 - background music files

### **Group Files**

A group has a single letter (A  $\sim$  Z) or digit (1  $\sim$  9) as its name. For example, the C group includes files CO1, CO2... up to C99 or when the sequence is broken. For example, if the card contains CO1, CO2, CO4 but not CO3, then the C group will include CO1 and CO2 only. In this case CO4 belongs to no group and can be used as an independent sound file.

### **SD Card**

The system requires an SD or SDHC memory card to operate. The card must be formatted with FAT or FAT32 file system, which is usually the case for brand new cards.

Copy the converted schedule file (the TAS file) and all necessary sound files onto the card via an SD card reader. If telephone paging function is needed then the 12 touch tone files (TT0  $\sim$  TT9, TTP, TTS) found on the System SD Card must also be copied onto the card. All files must reside in the root folder.

The System SD Card may be used directly for operation. In that case it is recommended to back up the touch tone files and the MakeTAS program somewhere else.

Always turn the power off before inserting the card, or the system will not work properly.

# **Power Up**

Power on/off is via the Volume dial on the left side of the unit. Upon power on the system will do a self test which is called the POST (Power On Self Test).

TR-100 FIRMURRE: 1.0

SELF TESTING...

The POST basically reads the TAS file and verifies that all necessary files are there on the SD card. If any file is missing then the LCD will show an error message and the system will be halted. Note that the POST stops at the first error, it will not show the second error (if any) until the first error is corrected.

If the POST is passed the system will go into the operation mode. The LCD shows the current date & time and the "SYSTEM RUNNING" status.

TUESDRY 2016/10/25 14:25:06 \*SYSTEM RUNNING

The following LCD example shows SD card error. The card could be missing, defective or of the wrong type.

TR-100 FIR<u>N</u>WARE: 1.0

MEMORY CARD ERROR

The following LCD example shows file ABC is not found on the SD card.

TA-100 FIRMUARE: 1.0

FILE ABC IS MISSING

Note that for a file group the POST only verifies the existence of the first file (e.g. G01 for group G\*\*). This is due to the fact that the system has no way of knowing how many files the group should have.

### Set Date & Time

Press [SET] to enter the setup mode.

The cursor will be blinking over the OFFSET value which can be adjusted to correct clock error. Press either [PLUS] or [MINUS] to change the value: increase it by one to make the clock run 68 seconds slower per year, decrease it by one to make the clock run 68 seconds faster per year. If the clock error is within +/- 34 seconds per year then no OFFSET adjustment is needed.

The OFFSET value is stored in nonvolatile memory and factory set to the optimal value (not necessarily 0), but may need adjustment if:

- The system operates in an environment much colder/hotter than 25°C.
- The system has aged a few years since the previous OFFSET adjustment.

If you do not wish to adjust OFFSET, press [NEXT] to move the cursor to the date/time line. The cursor on the date/time line is a underscore instead of a blinking block, as shown below.

OFFSET = 0 201<u>6</u>/10/25 09:30:18 <SET> SAVE & EXIT

Press [PLUS]/[MINUS] to change value, [NEXT] to move to the next item.

After all necessary changes are made, press [SET] to save the changes and exit the setup mode. Or press [ABORT] to discard the changes and exit.

The system has an internal rechargeable backup power that can keep the clock running for at least 24 hours without power, so that date & time would not be lost after power outages. But the internal backup power is not powerful enough to keep the whole system running during power outages.

# **Trouble Shooting**

### 1. Clock is too fast or too slow.

Refer to **Set Date & Time** and adjust the clock offest accordingly. Do not adjust the clock offset unless the error is more than 34 seconds too fast/slow per year, otherwise the error will be even bigger.

### 2. Phone paging does not work.

Phone paging is possible only if the TA-100A is connected to the phone system via an analog port. A digital port would not work.

Make sure connections between the unit and the phone system are tight and secure. Test and make sure paging works with a phone.

If touch tone dialing cannot be heard from the internal speaker then there is something wrong with the TAS file.

If touch tone dialing can be heard from the internal speaker then its volume may be too low. Try turning the MSG VOLUME up.

# **Technical Specifications**

### **Audio Output**

- 1 x RCA Jack (600 Ohm balanced mono)
- 1 x 3.5mm Jack (unbalanced mono)
- 1 x RJ11 Phone Jack (for PBX paging)

# **Audio Input**

1 x RCA Jack (unbalanced mono)

# **Sound File Support**

MP3 (ISO 11172-3 up to 320 kbps)

# Memory

SD (2GB max.) & SDHC (32GB max.)

Message Time: about 14 hours of 320 kbps MP3 on 2GB

# **LCD Display**

20 x 4 (with backlight)

### **Included Accessories**

- 1 x SD Card
- 1 x Power Adaptor
- 2 x Audio Patch Cord, RCA to 3.5mm (mono)
- 1 x Audio Patch Cord, 3.5mm to 3.5mm (mono)

# **Physical Dimensions**

230mm x 174mm x 35mm